# SimStreamlinedforDesign:

**TUTORIAL:** 

**Collaborating on Design Projects** 

### **Introduction**

This tutorial walks you through the process for evaluating collaborating on design projects to enable team creation and review of analysis Cases.

[SimForDesign.com](https://www.sim4design.com/en/index) utilizes an organizational structure of design Projects and analysis Cases. Projects are designed to group together different evaluations in order to support a design performance understanding or a design decision. A Project Owner can invite other users of SimForDesign.com to their project.

# **Sharing a Design Project**

Once a Project has been created the Project Owner can add users to the project. The users need to have a valid login for SimForDesign.com to get access to the Project and its analysis Cases. A user may be added to a project with one of the following access settings:

READ - this access setting limits the user to read/view only access to the analysis cases in the project, however, the user can see the other users on the project and their access level

CREATE - this access setting allows the user Read and viewing access to the user for all cases created by other users but also gives the user the ability to create and run analysis cases that others in the project can view

# **Adding a user to a project**

Once the Project has been created you can easily add a user by opening the Project User section and entering the user information and access level.

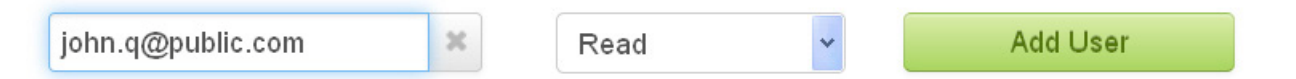

#### **User accessing a project**

The next time the added users visits his Projects page it will be updated to show that he has additional Projects and how many other users are engaged in these projects.

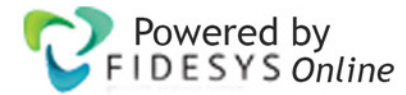

#### Introduction

This tutorial walks you through the process for evaluating collaborating on design projects to enable team creation and review of analysis Cases.

 $\rightarrow$ 

SimForDesign.com utilizes an organizational structure of design Projects and analysis Cases. Projects are designed to group together different evaluations in order to support a design performance understanding or a design decision. A Project Owner can invite other users of SimForDesign.com to their project.

#### Sharing a Design Project

Once a Project has been created the Project Owner can add users to the project. The users need to have a valid login for SimForDesign.com to get access to the Project and its analysis Cases. A user may be added to a project with one of the following access settings:

READ - this access setting limits the user to read/view only access to the analysis cases in the project, however, the user can see the other users on the project and their access level

CREATE - this access setting allows the user Read and viewing access to the user for all cases created by other users but also gives the user the ability to create and run analysis cases that others in the project can view

#### Adding a user to a project

Once the Project has been created you can easily add a user by opening the Project User section and entering the user information and access level.

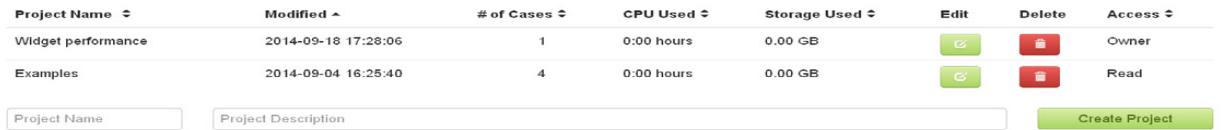

#### User accessing a project

The next time the added users visits his Projects page it will be updated to show that he has additional Projects and how many other users are engaged in these projects.